## Installation / Installing / Installazione / Instalación

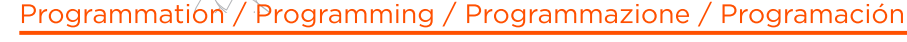

998

660

**DO** 

a o ©

Pour programmer un code sur votre clavier vous devez procéder comme suit. Le premier chiffre correspond à la fonction désirée, les quatre derniers au code.

 $\frac{1}{2}$  pour l'ouverture totale de votre portail /  $\frac{2}{2}$  pour l'ouverture partielle de votre portail (ouverture piéton) /  $\overline{3}$  pour un récepteur additionnel

Appuvez sur la touche RF de votre carte de motorisation comme si vous programmiez une télécommande.

Composez « 1111 » puis « **OK** » Votre clavier est pré-enregistré sur votre carte.

000

**000** 

000

 $00$ 

Changez ensuite le code « 1111 » de votre clavier en procédant comme suit : > Pressez la touche « C » pendant 12 secondes jusqu'à l'émission d'un long BIP sur le clavier (le voyant bleu clignote alternativement avec le rouge).

> Composez le code 1111 + OK vous entendez 2 BIPs.

> Composez votre nouveau code à 4 chiffres + OK, vous entendez 2 BIPs et le vovant bleu s'allume.

> Recomposez votre nouveau code + OK, vous entendez 3 BIPs et le vovant bleu clignote 3 fois, confirmant que votre nouveau code est bien enregistré.

Il vous suffit maintenant de composer :

- $\mathbf{1}$  + « nouveau code + OK » pour l'ouverture totale de votre portail
- $2$  + « nouveau code + OK » pour l'ouverture partielle (ouverture piéton)

 $\overline{3}$  + « nouveau code + OK » pour la programmation d'un récepteur additionnel

\*RESET : Vous pouvez effectuer un reset complet de votre clavier en maintenant la touche reset située à côté des 2 piles du clavier jusqu'à l'émission d'un long BIP.

Si vous possédez 2 claviers, ils devront impérativement avoir le même code, Touches sensibles. Une faible pression sur les touches suffit.

 $\blacktriangleright$  Please follow the instructions below to program your wireless keypad. 1st digit is for function code, 2nd to 5th digits are for password.

"RESET\*"

 $\frac{1}{2}$  for total gate opening operation /  $\frac{2}{2}$  for partial gate opening operation (pedestrian opening)  $\sqrt{3}$  for additional receiver programming

Press the RF button on your gate opener electronic card (PCBA) as if you were programming a remote control.

Enter « 1111 » then press « OK » Your keypad is now pre-programmed on your gate opener electronic card.

Then proceed as follows to change the « 1111 » code on your keypad > Press « C » button for 12 seconds waiting for the long beep sound (red/blue flashing light is on alternately).

> Press 1111 + OK until there are two beeps and blue light is on. > Press your new password with 4 digits + OK until there are two beeps and blue light is on.

> Press again your new password with 4 digits + OK until there are three beeps and flashing blue light. Your new password is programmed successfully.

Now you only need to dial on your keypad:

- $\mathbf{I}$  + « new password + OK » for total gate opening operation
- $2$  + « new password + OK » for partial gate opening operation (pedestrian opening)
- $\overline{3}$  + « new password + OK » for additional receiver programming

\*RESET : you can reset the wireless keypad only by pressing the RESET button situated near the keypad 2 batteries until you hear a long beep.

If you get 2 keyboards, they must imperatively have the same code, **Sensitive keys. Simply apply a gentle pressure on the keys.** Sensitive keys. Simply apply a gentle pressure on the keys.

Per programmare un codice sulla vostra tastiera, dovete procedere nel seguente modo. La prima cifra corrisponde alla funzione desiderata. le ultime quattro al codice.

1 per l'apertura totale del vostro cancello / 2 per l'apertura parziale del vostro 1 para la apertura total de su portal / 2 para la apertura parcial de su portal cancello (apertura pedone) /  $\overline{3}$  per un ricevitore aggiuntivo

Premete il tasto RE della vostra scheda di motorizzazione come se programmaste un telecomando.

Componete "1111", poi premete "OK" La vostra tastiera è pre-registrata sulla vostra scheda.

 $(2.1003AAA+5V)$ 

Cambiate poi il codice "1111" della vostra tastiera, procedendo nel seguente modo: > Premete il tasto "C" per 12 secondi fino all'emissione di un BIP lungo sulla tastiera (la Depués proceder como sigue para cambiar el código «IIII» de su teclado : spia lampeggia alternativamente di colore blu e rosso).

> Componete di nuovo il codice 11111 + OK, vengono emessi 2 BIP e la spia blu si accende. > Componete il vostro nuovo codice a 4 cifre + OK, vengono emessi 2 BIP e la spia blu si accende. > Componete di nuovo il vostro nuovo codice + OK, vengono emessi 3 BIP e la spia blu lampeggia tre volte che confermano che il vostro nuovo codice è stato registrato correttamente.

Adesso vi è sufficiente comporre:

- $\uparrow$  + "nuovo codice + OK " per l'apertura del vostro cancello
- $2$  + "nuovo codice + OK " per l'apertura parziale (passaggio pedone)
- $\overline{3}$  + "nuovo codice + OK " per la programmazione di un ricevitore aggiuntivo.

\*RESET : Potete effettuare un reset completo della vostra tastiera mantenendo premuto il tasto reset situato vicino alle 2 pile della tastiera fino all'emissione di un BIP lungo.

> Se si dispone di due tastiere, devono necessariamente avere lo stesso codice.<br>Tasti sensibili. Basta effetuare una leggera pressione dei tasti.

Sigue los pasos a continuación para programar un código en su teclado. El primer dígito corresponde a la función deseada y los cuatro últimos dígitos al código.

**G A B** 

(apertura peatonal) /  $\overline{\mathbf{3}}$  para la programación de un receptor adicional

Mantener pulsado el botón RF la tarjeta electrónica de su motorización como si se tratara de un control remoto.

Marcar « 1111) luego « OK » Su teclado está registrado en la tarieta electrónica.

> Mantener la tecla « C » durante 12 segundos hasta que se oiga un bin largo (un indicador luminoso parpadea alternativamente en azul y rojo) > Marcar el código 11111 + OK, Se oyen 2 bips y se enciende la luz azul, > Marcar el nuevo código con 4 digitos + OK. Se oven 3 bips y se enciende la luz azul > Marcar otra vez el nuevo código + OK, Se oven 3 bips y parpadea 3 veces la luz azul confirmando la programación de su nuevo código.

Abora sólo basta con marcar

- $\mathbf{I}$  + « nuevo código + OK » para la apertura total de su portal
- $2$  + « nuevo código + OK » para la apertura parcial de su portal (apertura peatonal)
- $\overline{5}$  + « nuevo código + OK » para la programación de un receptor adicional

\*RESET : para efectuar une reset completo de su teclado, sólo hay que mantener la tecla reset situada cerca de las dos pilas del teclado hasta que se oiga un biplargo.

Si usted tiene 2 teclados, deberán tener necesariamente el mismo codigo,  $\angle \sum_{i=1}^{n}$  er mismo courgo.<br>Teclas sensibles, Sólo basta con una ligera presión de las teclas,